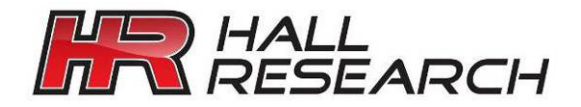

User's Manual

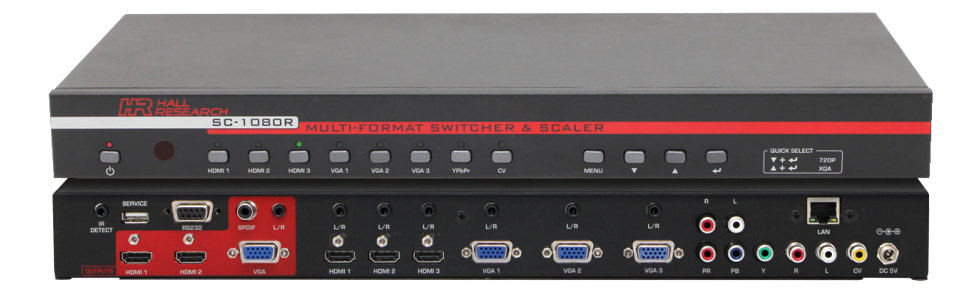

# **SC-1080R** Multi-Format Switcher & Scaler

Switch and Scale among 8 AV inputs to 3 Simultaneous Outputs Control via Front Panel, IR Remote, RS-232, and IP (WebGUI & Telnet)

UMA1247 Rev A

**CUSTOMER** SUPPORT INFORMATION Order toll-free in the U.S. 800-959-6439 FREE technical support, Call **714-641-6607** or fax **714-641-6698** Mail order: **Hall Research**, 1163 Warner Ave. Tustin, CA 92780 Web site: www.hallresearch.com E-mail: info@hallresearch.com

#### **Model SC-1080R**

### **Contents**

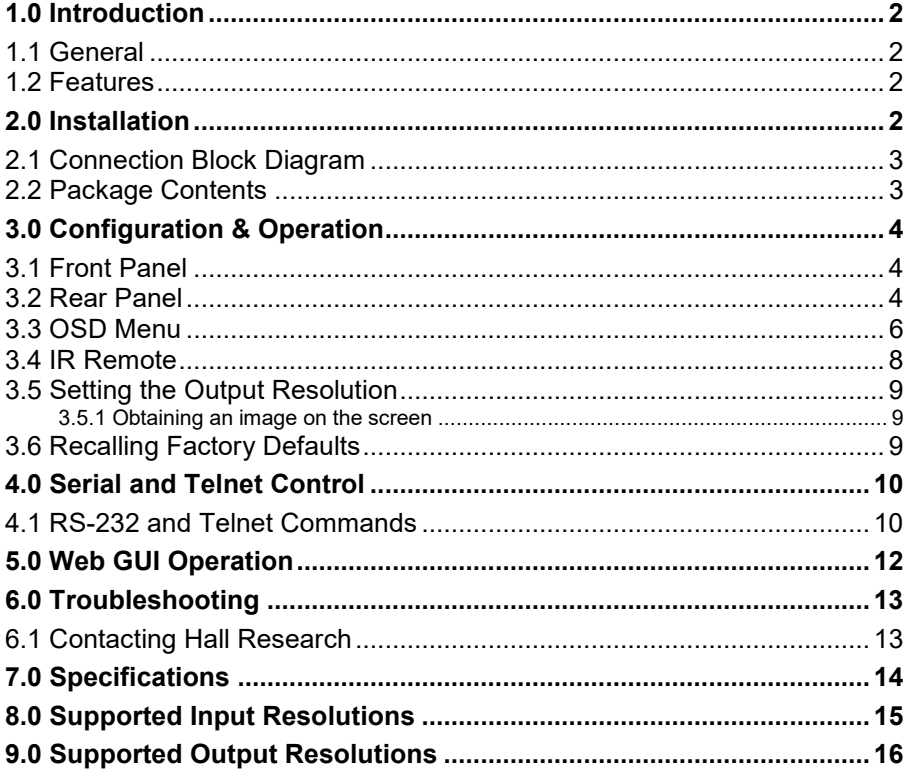

#### **TRADEMARKS USED IN THIS MANUAL**

Hall Research and its logo **AR** are trademarks of Hall Research. Any other trademarks mentioned in this manual are acknowledged as the property of the trademark owners.

#### **FCC RADIO FREQUENCY INTERFERENCE STATEMENT**

This device complies with part 15 of the FCC Rules. Operation is subject to the following two conditions:

- 1. This device may not cause harmful interference, and
- 2. This device must accept any interference received, including interference that may cause undesired operation

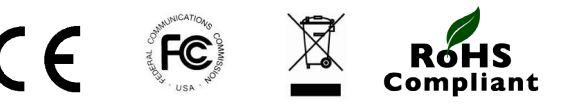

### <span id="page-3-0"></span>**1.0 Introduction**

#### <span id="page-3-1"></span>**1.1 General**

Thank you for purchasing Hall Research's SC-1080R. The SC-1080R can switch and scale among 8 AV inputs (3 HDMI, 3 VGA, 1 YPbPr, and 1 Composite Video). It provides 3 simultaneous outputs (2 HDMI, 1 VGA). All outputs show the selected input. Inputs support various PC and HDTV resolutions (Composite Video input supports NTSC and PAL).

The output format and resolution can be specified as either PC (VGA to WUXGA), or HDTV (YPbPr/YCbCr from 480i to 1080p). Both Analog and Digital audio outputs are provided for convenience.

The Video Scaler can be controlled in many ways including: front panel pushbuttons, using the included IR remote control, Telnet (via LAN), WebGUI (via LAN), or RS-232 Serial interface.

The SC-1080R features an OSD menu for configuration, picture setup, system information and other advanced options. It is ideal for use with in boardrooms, classrooms, digital signage, and high-end home-theatre applications.

#### <span id="page-3-2"></span>**1.2 Features**

- Switch and scale among 8 AV inputs
- 4 different types of inputs are supported HDMI, VGA, YPbPr, CV
- 3 simultaneous analog and digital outputs
- Separate analog and digital audio outputs
- IP enabled with user-friendly WebGUI and Telnet control
- Powerful and intuitive RS-232 Control Commands
- Individual buttons on the front panel for direct input selection
- Includes IR remote control
- Auto Scan Switching mode
- Any PC or HDTV video signal can be scaled any other resolution
- <span id="page-3-3"></span>• State-of-the-art video scaling for real-time frame rate conversion
- Programmable audio delay up to 150ms for lip-sync
- Front Panel IR detector, and IR detector cable for remote IR control

### **2.0 Installation**

#### <span id="page-4-0"></span>**2.1 Connection Block Diagram**

The output of the SC-1080R can be connected to any HDMI™ and VGA compatible LCD, Projector, or Plasma display by using the appropriate cable.

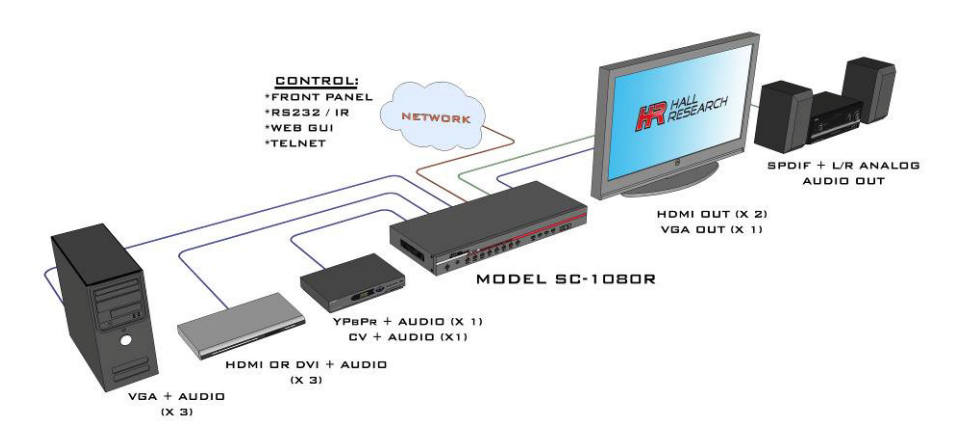

#### <span id="page-4-1"></span>**2.2 Package Contents**

- (1) Model SC-1080R
- (1) 5V 3A DC Universal Power Supply (Do Not Substitute)
- (1) IR Detector Cable
- (1) Remote Control (CR-122)
- (1) HD15 to 3-RCA Component Video Input Cable
- (2) Rack Mount Brackets
- (1) User's Manual

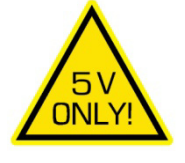

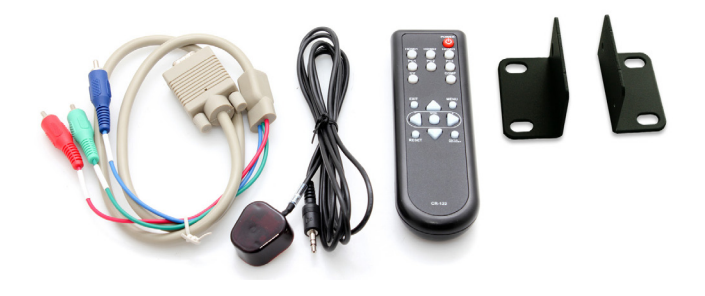

### <span id="page-5-0"></span>**3.0 Configuration & Operation**

The video scaler accepts both TV and PC inputs and scales them to your desired high resolution format output. The TV inputs are composite video (CV), YPbPr input (3 RCA connectors), PC (HD15) and HDMI™.

#### <span id="page-5-1"></span>**3.1 Front Panel**

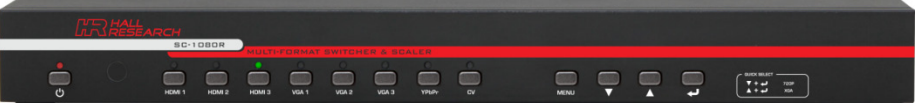

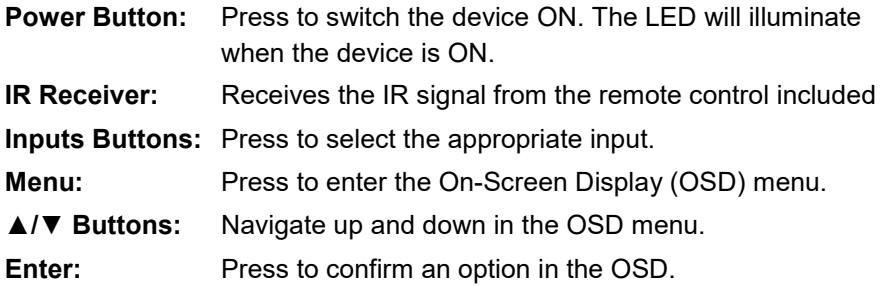

#### <span id="page-5-2"></span>**3.2 Rear Panel**

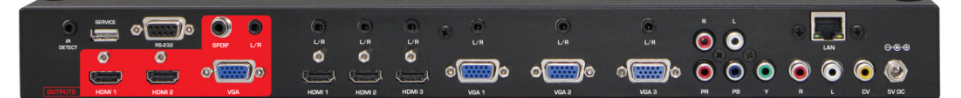

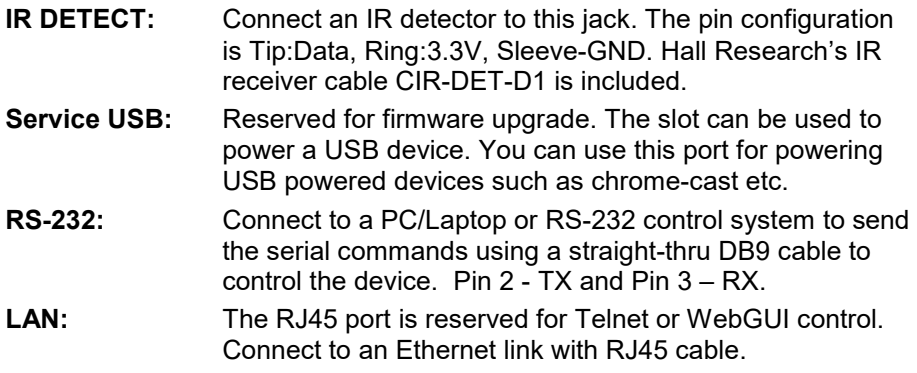

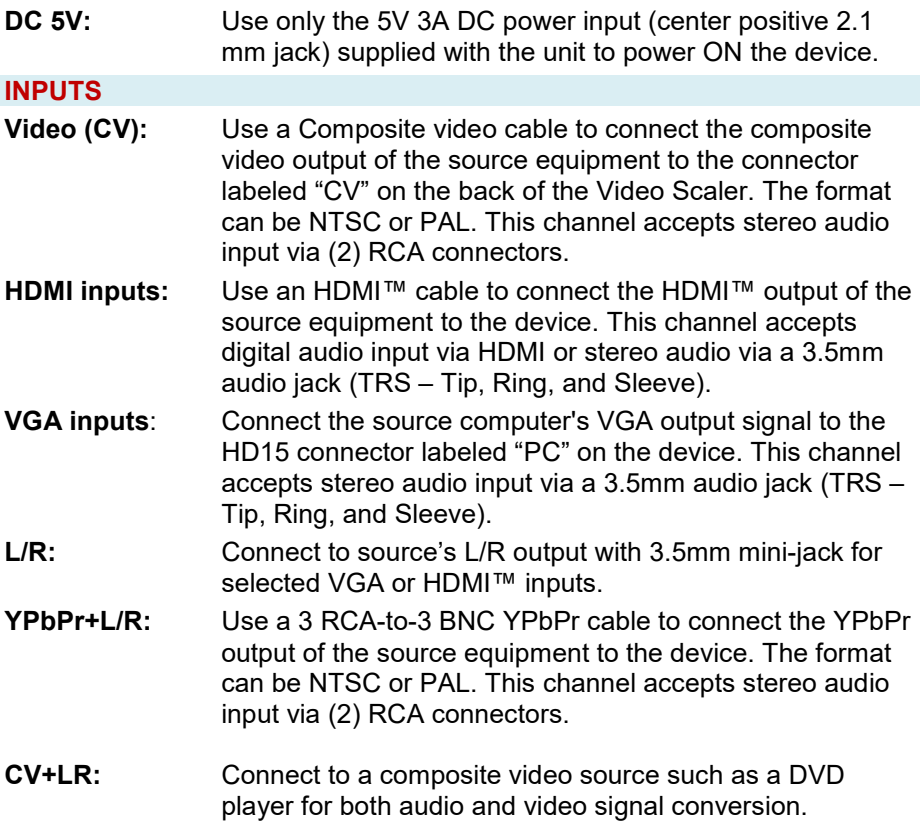

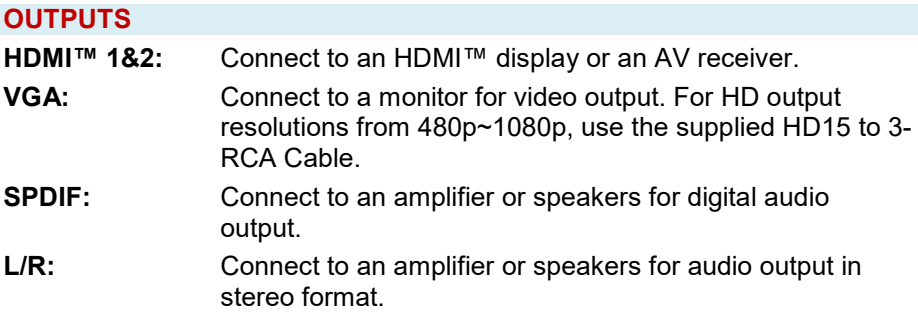

#### *NOTES*

*AUDIO INPUTS – For HDMI signals you can select( in the OSD Menu) whether you require audio from the HDMI (AUTO) or from the analog audio inputs (EXT). If your source is from DVI (cannot have embedded audio), then select EXT.*

*AUDIO OUTPUTS – There is a digital (coax) output as well as an analog (3.5mm).If the embedded HDMI input audio is in bitstream (multichannel) format, the coaxial output will have the same audio in digital format to connect to compatible surround sound systems.The 3.5mm (L/R) output works if HDMI audio input is 2-channel (PCM).*

#### <span id="page-7-0"></span>**3.3 OSD Menu**

Pressing the Menu button will bring up the OSD menu controls on the screen. Select the up and down arrows to your desired item, then press MENU to select and enter into sub menu. Select EXIT from a submenu to go back to the main menu or from the main menu to exit the OSD.

#### **Model SC-1080R**

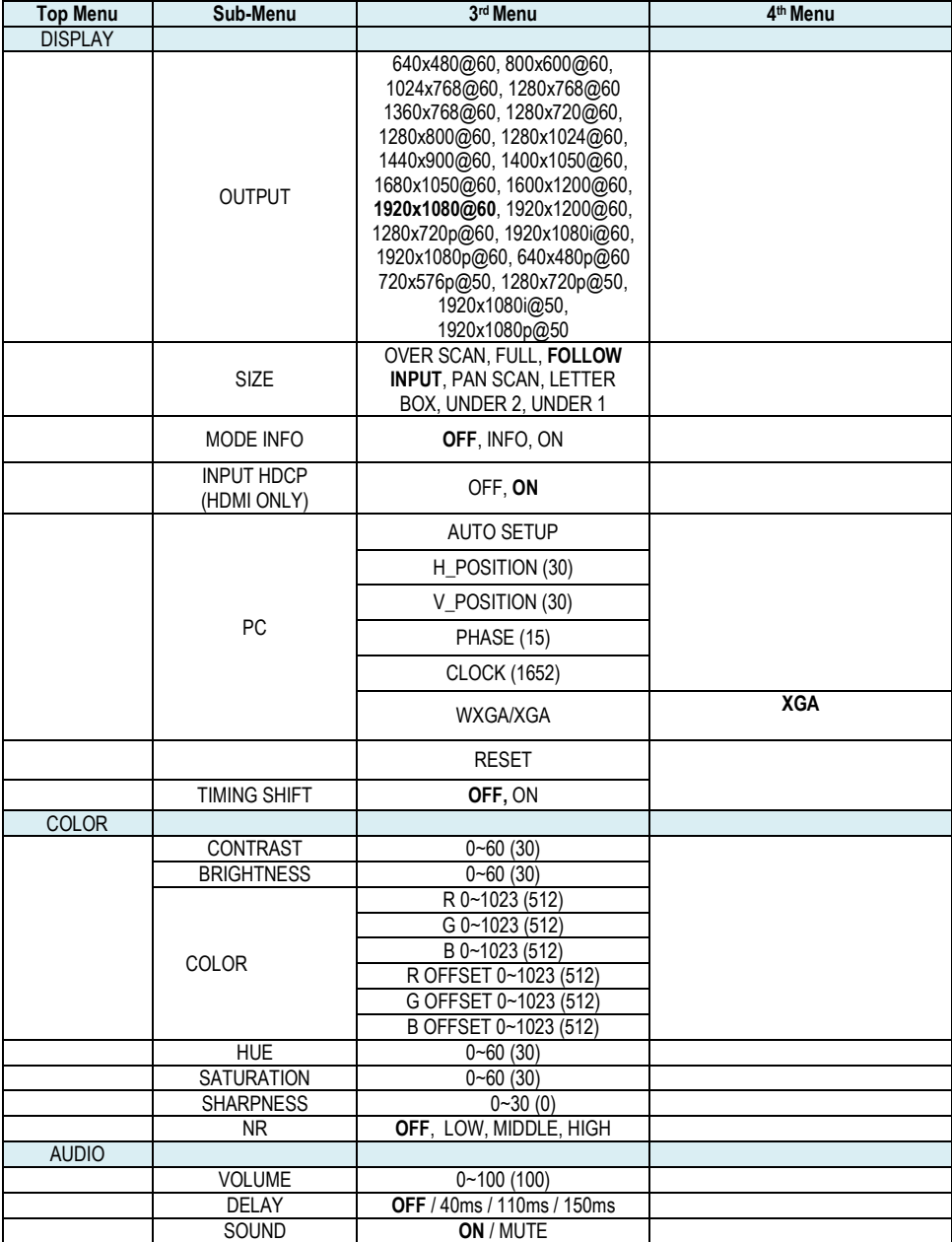

#### **Multi-Format Switcher & Scaler**

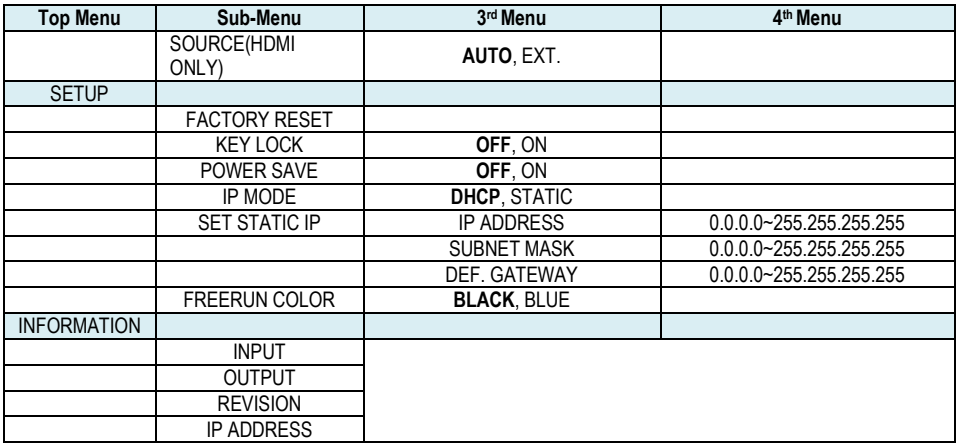

Items in bold are default values

#### <span id="page-9-0"></span>**3.4 IR Remote**

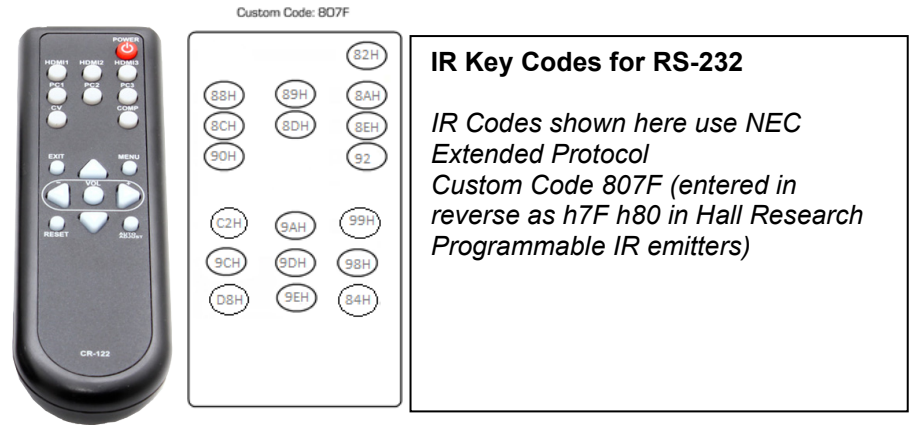

- 1. **Power**: Power unit ON/OFF.
- 2. **HDMI 1**: Select HDMI 1 Input.
- 3. **HDMI 2**: Select HDMI 2 Input.
- 4. **HDMI 3**: Select HDMI 3 Input.
- 5. **PC 1**: Select VGA1 input.
- 6. **PC 2**: Select VGA2 input.
- 7. **PC 3**: Select VGA3 input.
- 8. **CV**: Select the composite input.
- 9. **COMP**: Select the YPbPr input.
- 10. **EXIT**: Select to exit OSD menu.
- 11. **MENU**: Select to show OSD.
- 12. **OK**: Select to confirm a selection.
- 13. **UP/DOWN/LEFT/RIGHT**: Move in menu or change selection.
- 14. **RESET**: Press to reset firmware to factory defaults.
- 15. **AUTO ADJUST**: Select to automatically optimize picture centering on the screen (Valid for active VGA inputs).

#### <span id="page-10-0"></span>**3.5 Setting the Output Resolution**

#### <span id="page-10-1"></span>**3.5.1 Obtaining an image on the screen**

As shipped from the factory, or after a factory default reset, the unit output resolution setting should be "1920x1080@60". This means that upon power up the device will read the EDID of your display and output the default resolution resulting in a picture.

If there is no picture on the display, you can use one of two preset button combinations to set a resolution that your display supports. Two options are available (depending on the display device):

- 1. If the display is HDTV compatible (with an HDMI connection); then a resolution of 720p should result in an image.
- 2. If the display is PC compatible (DVI), then XGA (1024x768) should result an image.

Once you have an image, you can call up the OSD menu to make further changes as necessary.

Setting Resolution using **Quick Select** buttons

*At any time, press the UP ARROW and MENU buttons together to directly set the output resolution to 1024x768 @ 60 Hz.* 

*Press the MENU and DOWN ARROW together to set the output resolution to 720P @ 60 Hz.*

If connected to an HDTV via HDMI $\text{TM}$  input, then use the highest resolution your display supports from among 480p, 720p50/60 or 1080i/p. If a DVI LCD is used, you have a wide range of PC resolutions available (see section 6 for a complete listing).

### <span id="page-10-2"></span>**3.6 Recalling Factory Defaults**

Factory defaults may be recalled the following methods:

- 1. Press the MENU button to display the OSD. Using the  $\blacklozenge$  arrows buttons, move to highlight the 'FACTORY RESET' option under 'SETUP'
- 2. sub-menu and press the **ENTER** button. The unit will reset all parameters to the factory defaults. The output resolution will be set at '1920x1080@60, which should result in a picture being displayed.
- 3. Press and hold the **UP ARROW** and **DOWN ARROW**  button on the front panel simultaneously for 3 seconds. This causes all parameters to revert to factory defaults.
- 4. Factory reset can be done via Web GUI, IR remote, RS232 or Telnet command.

### <span id="page-11-0"></span>**4.0 Serial and Telnet Control**

The video input selection and signal parameter settings for the SC-1080R can be controlled via an external control system by using the Telnet (Port 23) or RS-232 port on the unit.

Use a straight thru M/F DB9 serial cable to connect the unit to the PC. Only the TX, RX and GND pins are implemented in the connector.

The RS-232 port operates at 19200 baud, no parity and 1 stop bit. In response to a valid command, the SC-1080R will respond with the commands with each line terminated by a CR and LF.

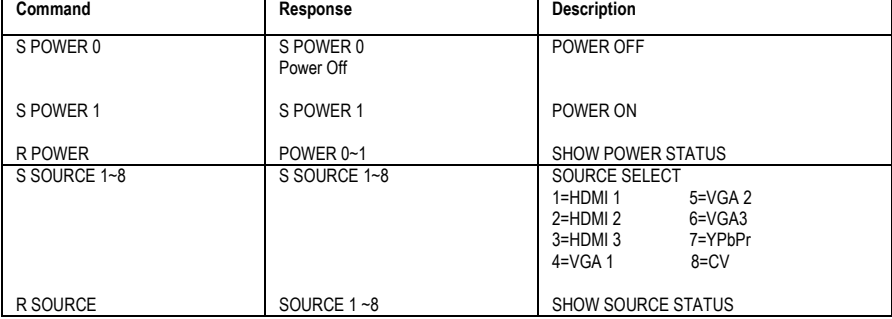

#### <span id="page-11-1"></span>**4.1 RS-232 and Telnet Commands**

#### **Model SC-1080R**

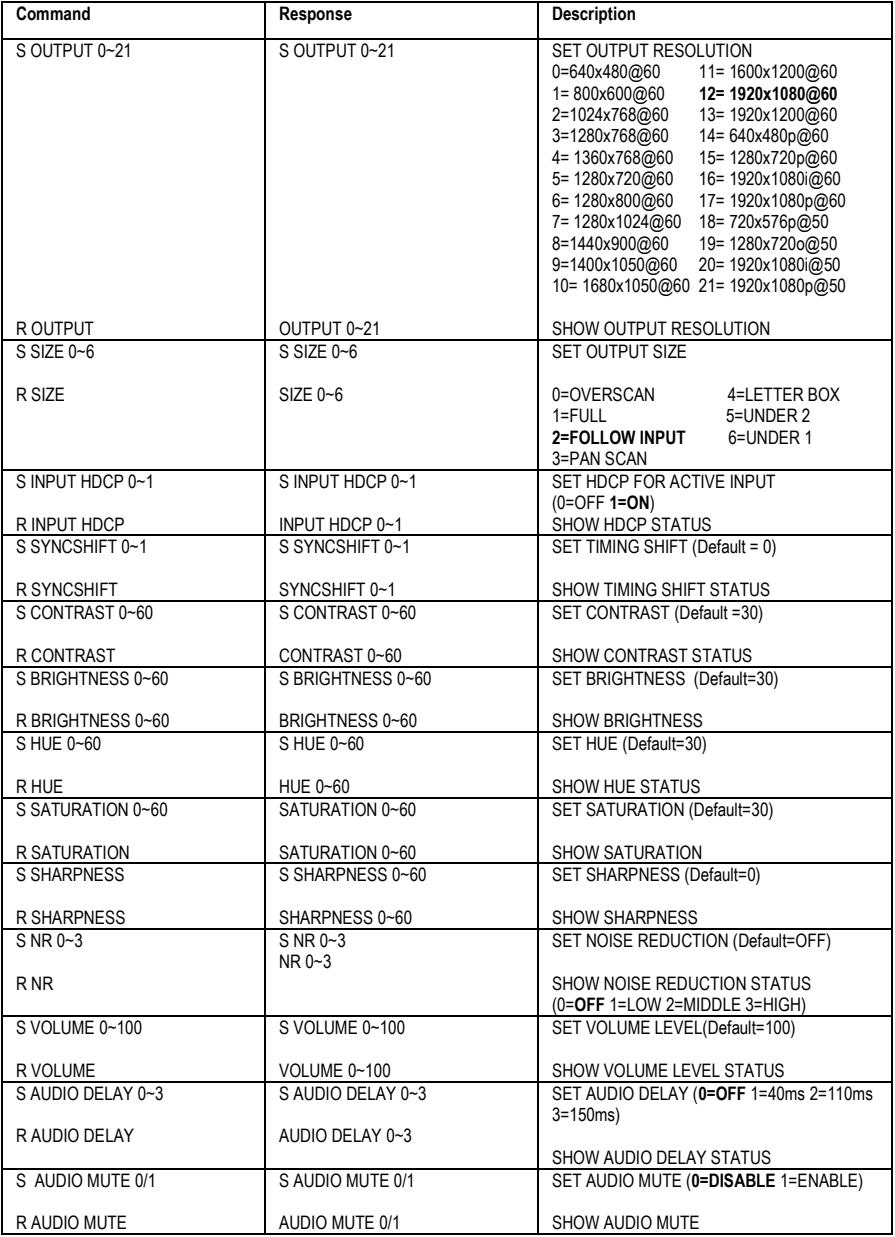

#### **Multi-Format Switcher & Scaler**

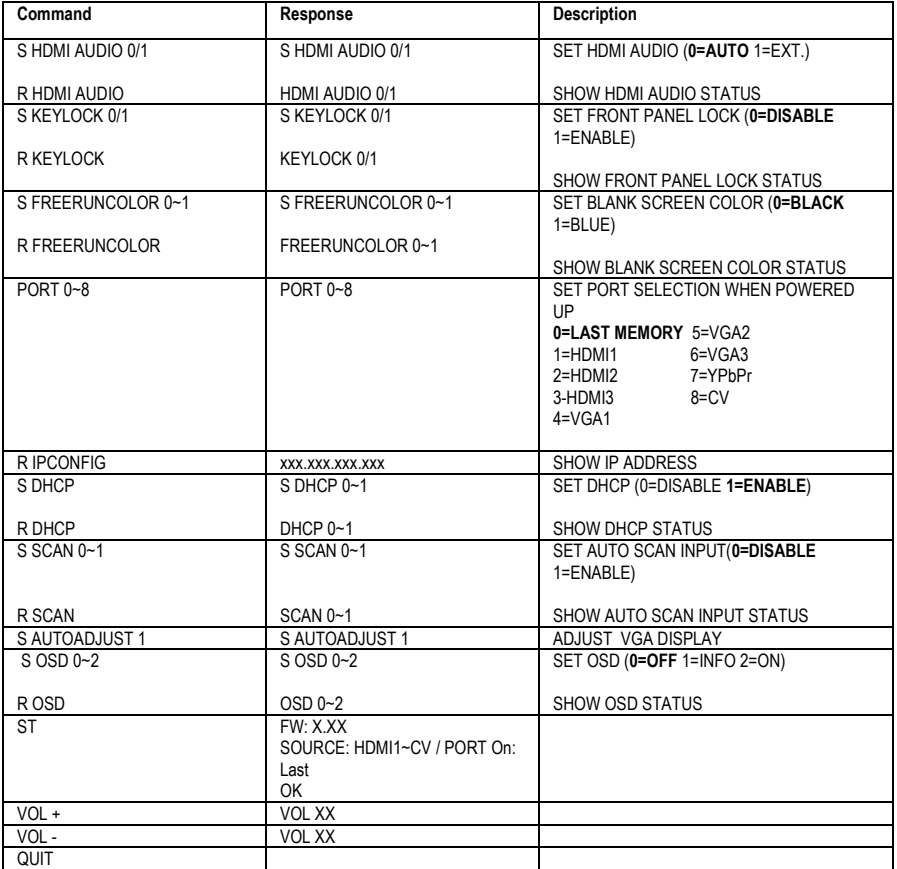

#### **Note:**

- An incorrect command will respond with "Invalid Command<CR><LF>".
- Items in bold are default values.
- Resolution settings 0~13 are RGB encoded. Resolution 14~21 are YUV encoded.
- RS232 commands must be followed by a Carriage Return <CR> and for some systems a Line Feed <LF> command should be added.
- Commands may be entered as uppercase or lowercase.

### <span id="page-13-0"></span>**5.0 Web GUI Operation**

As shipped from the factory (or after factory default reset), the SC-1080R IP address is set for DHCP, meaning that it does not have an assigned static

IP address and when connected to a router on a LAN, the router will assign an IP address to the device. This can speed up the setup process in most instances, the device will get a valid IP address that matches your network, and the last octet will be unique so it does not conflict with any other existing IP address on the network. A user can find the IP address using the following method, and once access is established, the IP address can be changed to STATIC (rather than DHCP) if desired.

#### **Finding the SC-1080R on the compatible LAN network**

o The OSD Menu and RS-232/Telnet command "R IPCONFIG" can locate the SC-1080R's IP address on the network.

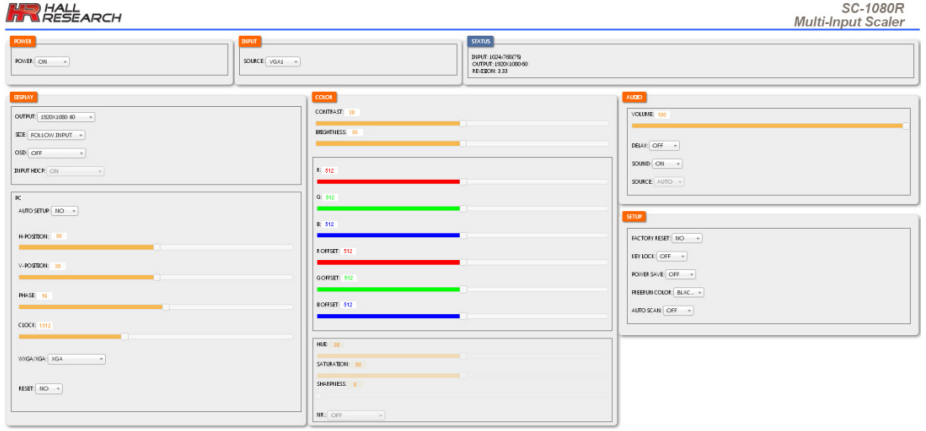

### <span id="page-14-0"></span>**6.0 Troubleshooting**

There are no field serviceable parts or circuits in the device. If you think the device is malfunctioning (or you have no picture output), please try to use the methods described in [Section 3.5](#page-10-0) to obtain a picture first.

#### <span id="page-14-1"></span>**6.1 Contacting Hall Research**

If you determine that your SC-1080R is malfunctioning, do not attempt to repair the unit. Instead, contact Hall Research Technical Support at 714- 641-6607. To return the unit to Hall Research you must first get a Return Authorization (RMA) number. Package the unit carefully, if returning. We recommend that you use the original container.

### <span id="page-15-0"></span>**7.0 Specifications**

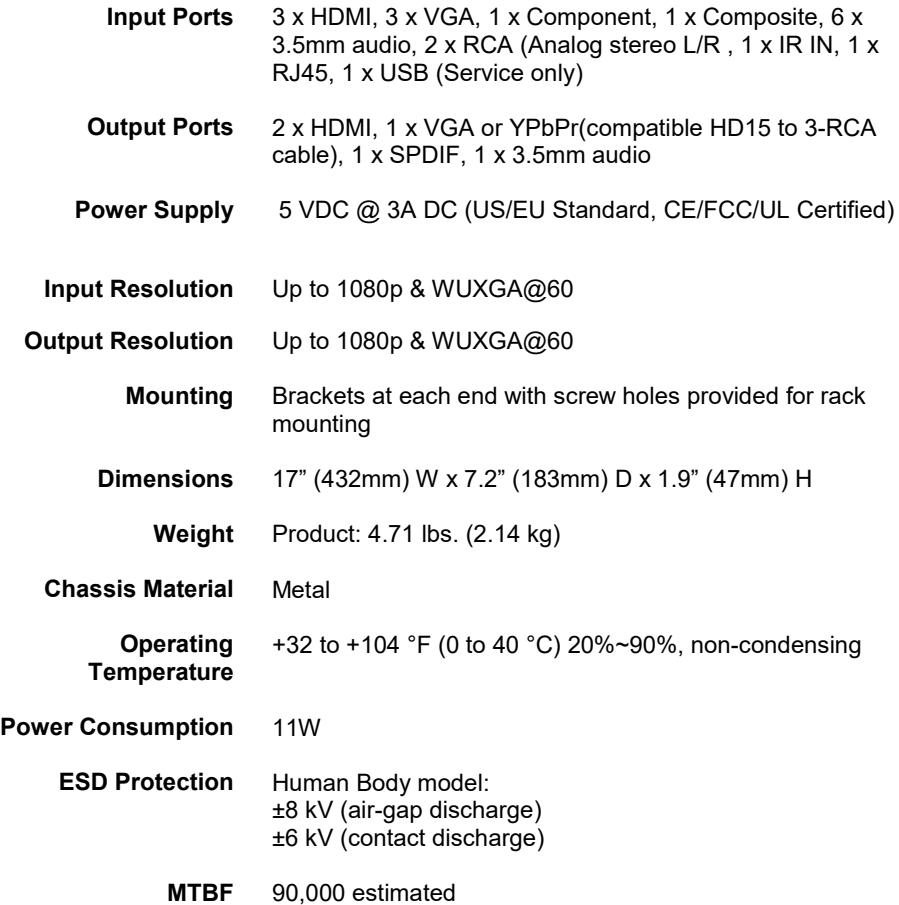

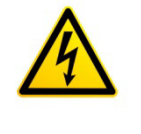

#### **Notice**

Use only regulated 5v DC supply (center positive) as supplied with the unit. Use of any other voltage will cause damage to the unit and void warranty.

## <span id="page-16-0"></span>**8.0 Supported Input Resolutions**

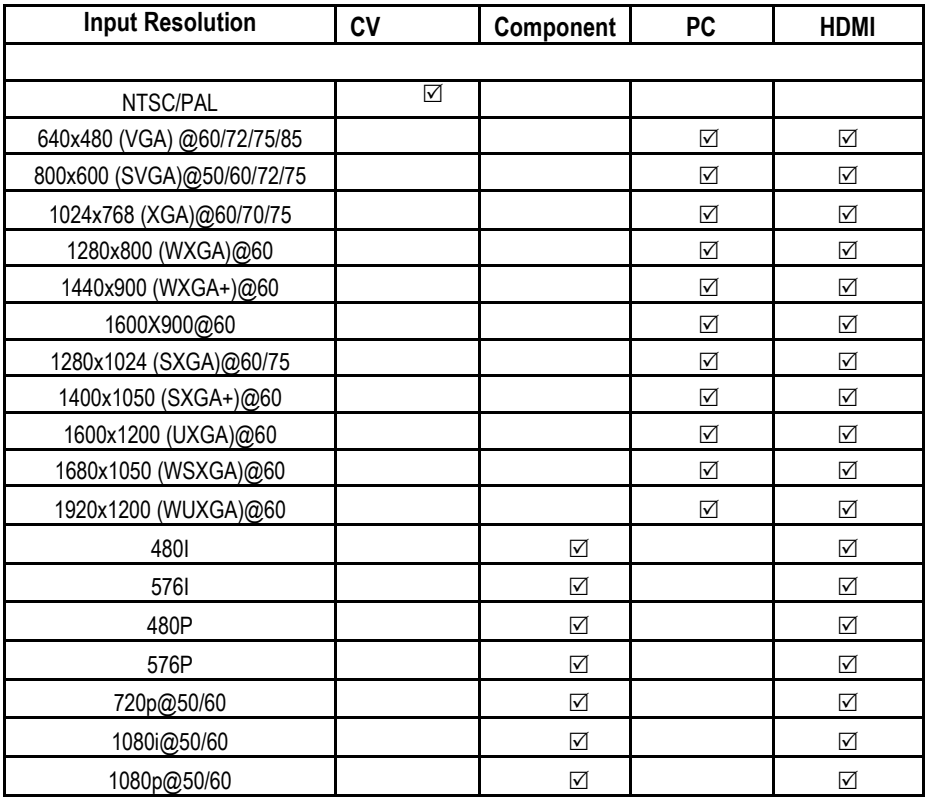

### <span id="page-17-0"></span>**9.0 Supported Output Resolutions**

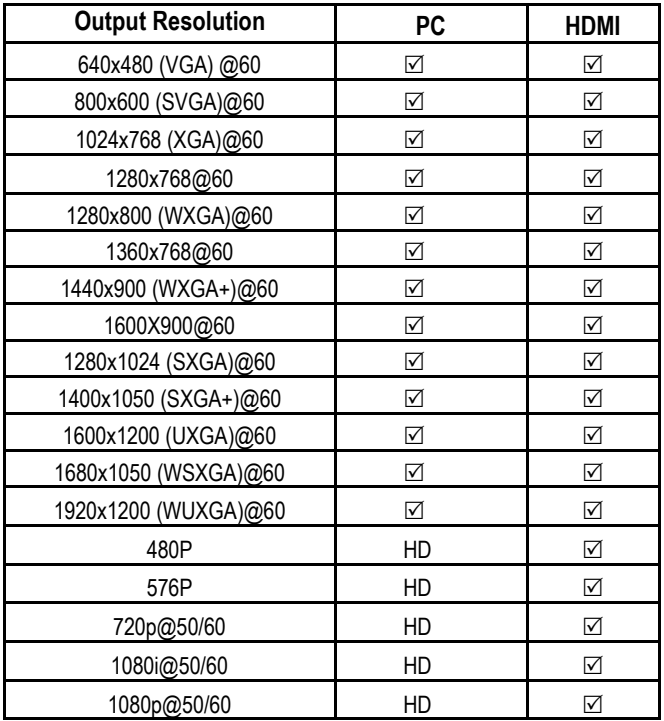

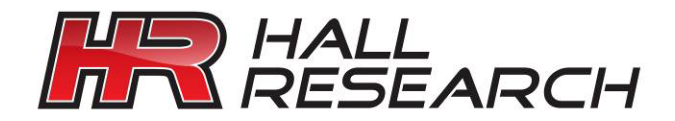

© Copyright 2016. Hall Research, Inc. All rights reserved.

1163 Warner Ave., Tustin, CA 92780 Ph: (714)641-6607